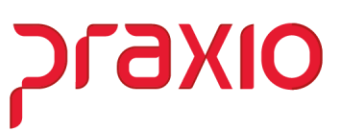

## **ADIANTAMENTO SALARIAL Como gerar com vários percentuais diferentes**

Para os clientes que optaram por utilizar a redução de jornada pelo módulo de frequência segue abaixo a configuração para cálculo do adiantamento, utilizando a rotina de Adiantamento Fixo, para isso é necessário primeiro entender como ficou a divisão da sua empresa relacionada aos percentuais de redução que atende a MP 936 sendo de 25%, 50% ou 70%.

Se a sua empresa adotou o critério dos três percentuais, então precisa ponderar qual a faixa de percentual é maior que foi aplicado aos funcionários.

## Por exemplo:

Para uma empresa que tem 1000 funcionários e dentre eles foram definidos para 700 funcionários o percentual de 50%, então se entende que o maior percentual adotado foi este, desta forma deverá alterar no cadastro de parâmetros de 40% para 20%.

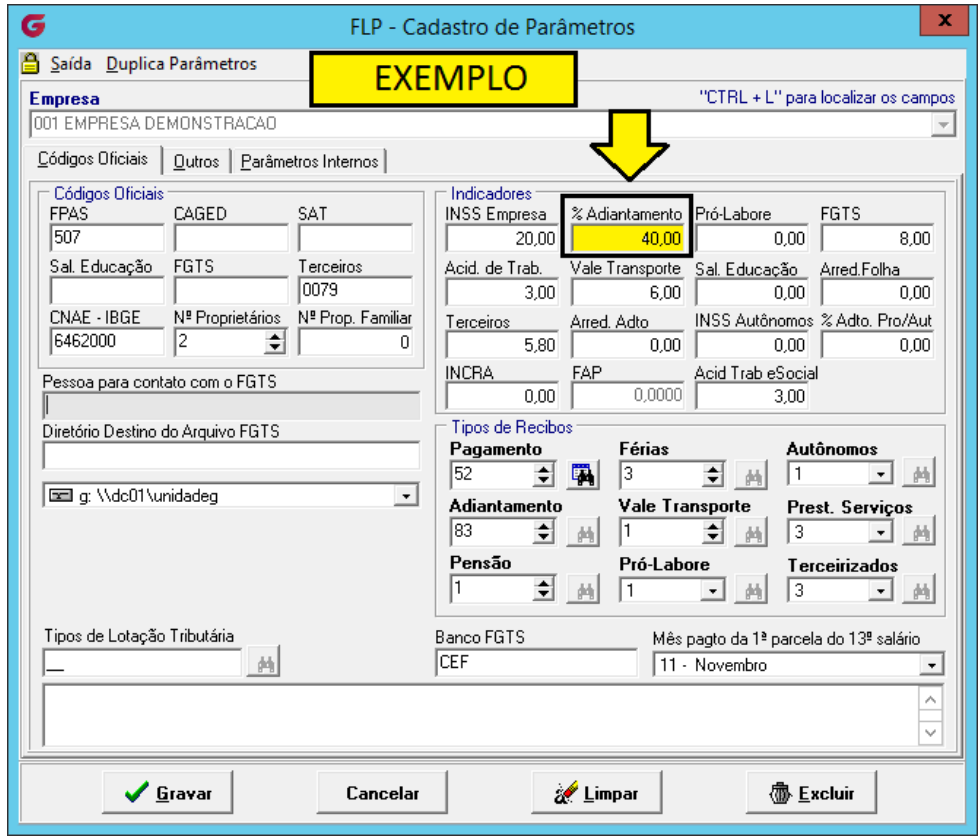

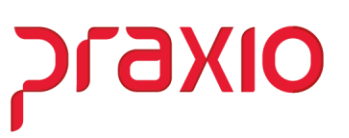

Para os demais funcionários então deve ser utilizado o adiantamento fixo.

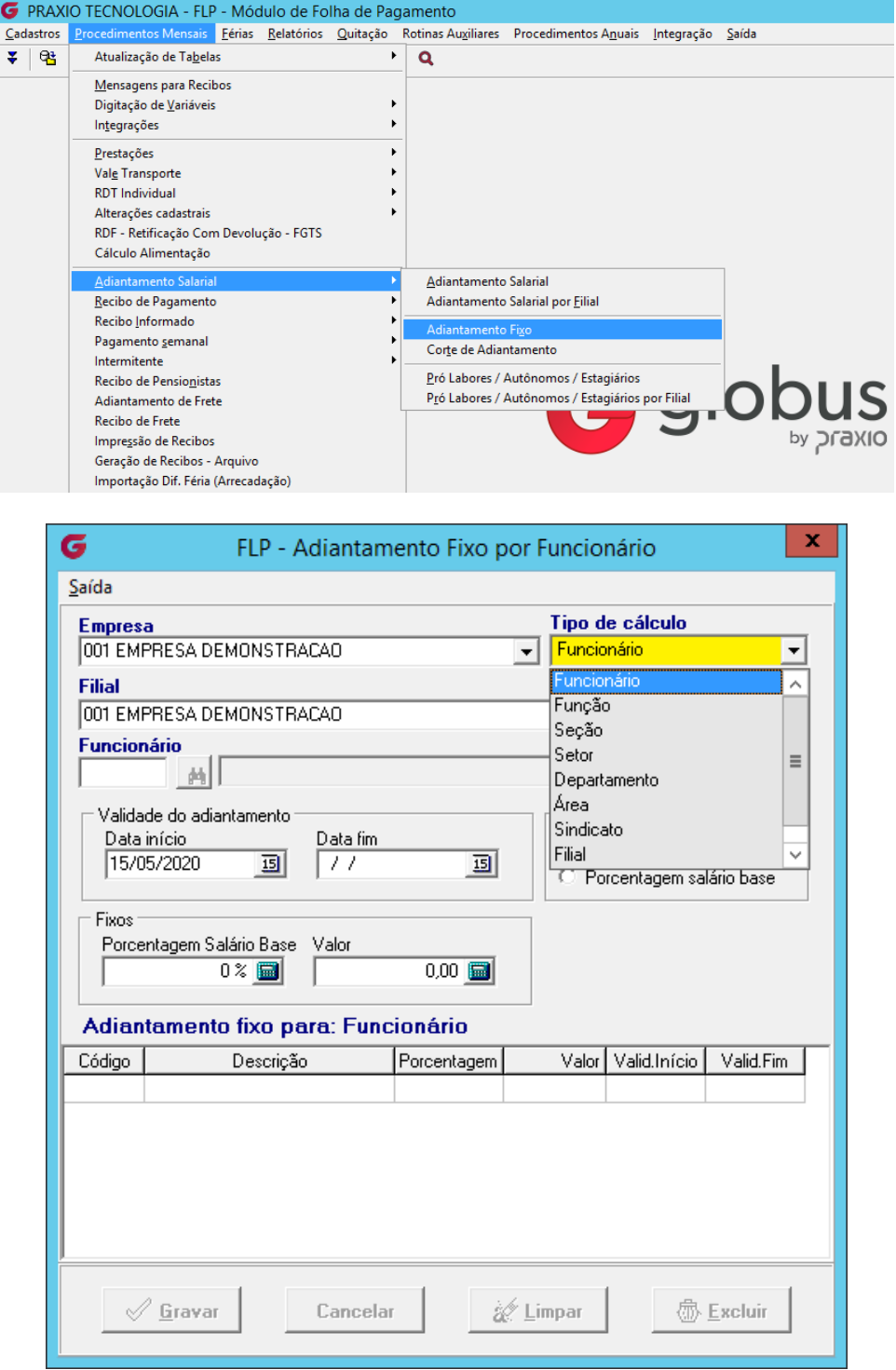

Na opção *Tipo de cálculo* pode ser definida a forma mais fácil de associar os demais percentuais, uma vez que a grande massa de funcionários foi alterada no cadastro de parâmetros.

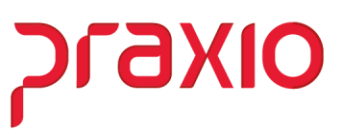

- ✓ Informar o período de validade de 01/05/2020 até a data que entende ser necessário, mais a data fim deve ser o último dia do período, por exemplo, 31/05/2020, 30/06/2020, etc.
- $\checkmark$  Definir o novo percentual para o período informado anteriormente, lembrando que é para os funcionários que não se enquadraram no item anterior (*Cadastro de Parâmetros*), ou seja, se o percentual foi de:
	- ➢ **25%** de redução, então o novo percentual será de **30%** o adiantamento;
	- ➢ **50%** de redução, então o novo percentual será de **20%** o adiantamento;
	- ➢ **70%** de redução, então o novo percentual será de **12%** o adiantamento;

Para *suspensão de contrato* não haverá cálculo de adiantamento.

Utilizando deste recurso o sistema vai utilizar o mesmo critério da tabela de corte de adiantamento.

**Praxio – Time FLP**